# HortaDuino: integrando hardware e software em um recurso temático para exploração da Internet das Coisas na educação básica

Lucas F. Silva<sup>1</sup>, Cassiano A. Schneider<sup>1</sup> Leandro L. Schneider $^2$ , Andrea S. Charão $^1$ 

 $<sup>1</sup>$  Universidade Federal de Santa Maria (UFSM)</sup> Santa Maria – RS – Brasil

{lferreira,andrea,cschneider}@inf.ufsm.br

<sup>2</sup>Escola Marista Santa Marta Santa Maria – RS – Brasil

leandro.schneider@maristas.org.br

*Abstract. Teaching Computing fundamentals in primary and secondary education has been advocated as a necessity, but it is also recognized as a major challenge. Students are familiar with a connected world, so it is important that pedagogical resources align with this reality. Aiming to contribute in this direction, this article presents the project HortaDuino, a resource that integrates hardware and software tools to explore concepts of Computing associated with the Internet of Things, with the theme of irrigation and monitoring of a school garden. The resource was appreciated in a primary school and the results indicate that the approach was well accepted, as well as motivating students to learn more about the subject.*

**Resumo.** A abordagem de fundamentos de Computação desde a educação *básica tem sido defendida como uma necessidade, mas é também reconhecida como um grande desafio. Estudantes estao habituados a um mundo conectado, ˜ entao˜ e importante que os recursos pedag ´ ogicos acompanhem esta realidade. ´ Visando contribuir nesta direção, este artigo apresenta o projeto HortaDuino, um recurso que integra ferramentas de hardware e de software para explorar noc¸oes de Computac¸ ˜ ao associadas ˜ a Internet das Coisas, com a tem ` atica da ´ irrigação e do monitoramento de uma horta escolar. O recurso foi apreciado em uma escola de educac¸ao b ˜ asica e os resultados apontam que a abordagem ´ foi bem aceita, alem de motivar alunos a aprenderem mais sobre o assunto. ´*

# 1. Introdução

Tecnologias digitais vêm revolucionando a humanidade: a cada dia que passa, surge uma nova solução digital para facilitar e transformar a vida das pessoas. Além disso, vive-se em um mundo cada vez mais conectado, em que objetos físicos ou virtuais estão interligados e acessíveis via Internet. Todavia, para um indivíduo acompanhar essa evolução, já não basta ser apenas um usuário, é necessário compreender como essa realidade funciona e saber explorá-la a fim de obter o melhor que ela tem a oferecer. Desta forma, habilidades relacionadas ao pensamento computacional e à programação de computadores têm sido defendidas como importantes para os profissionais do futuro, pois é a partir

delas que se torna possível criar e moldar os recursos digitais para resolver novos problemas [Wing 2006].

Neste contexto, há um crescente incentivo para que escolas não se atenham apenas à introdução dos seus alunos ao meio digital, mas sim os preparem para serem construtores dessa realidade. Para isso, muitos projetos se articulam para que o pensamento computacional seja incorporado ao currículo das escolas e os fundamentos da lógica de programação sejam apresentados desde cedo a este público, de forma que esse conhecimento seja construído junto ao desenvolvimento escolar do aluno [Bordini et al. 2016].

Por outro lado, um grande desafio ao se trabalhar com crianças e jovens é acerca das estratégias e recursos utilizados para se desenvolver os conceitos relacionados à programação. Buscando contornar essa aparente dificuldade, há uma busca constante por estratégias e recursos que se aproximem do dia a dia dos alunos, mostrando a aplicabilidade e a utilidade do que lhes está sendo ensinado. Abordagens que integram hardware e software, por exemplo em projetos de robotica [Fagin e Merkle 2003, ´ Queiroz e Sampaio 2016], têm apresentado resultados promissores nesse sentido. Com motivação semelhante, alguns trabalhos começam também a explorar temáticas relacionadas à Internet das Coisas [Moreira e Baranauskas 2017, Porter et al. 2017, Moreira et al. 2018].

Seguindo nessa linha, este artigo apresenta o HortaDuino, um recurso que integra ferramentas de hardware e de software para explorar noções de Computação associadas à Internet das Coisas, com a temática da irrigação e do monitoramento de uma horta ou jardim escolar. O recurso compreende uma seleção de componentes de hardware, um repositório de dados e um aplicativo móvel, interconectados via uma interface de comunicação acessível pela Internet. A programação de todos os componentes do sistema é feita com uma linguagem visual com encaixe de blocos, alinhando-se com uma tendência em ferramentas de programação voltadas para a educação básica.

Nas seções subsequentes deste trabalho, discute-se trabalhos relacionados a esta proposta (seção 2), apresenta-se a estrutura e o detalhamento do projeto HortaDuino (seção 3), relata-se a apreciação do recurso junto a alunos da educação básica (seção 4) e, por fim, faz-se algumas considerações finais referentes ao recurso e ao legado que o trabalho deixa para outras iniciativas do tipo.

### 2. Trabalhos Relacionados

Dentre as abordagens defendidas para explorar noções de Computação na educação básica, muitas se utilizam de componentes de hardware facilmente programáveis, como por exemplo placas de prototipagem como Arduino<sup>1</sup> ou ESPduino<sup>2</sup>, ou ainda microcontroladores PIC. O uso de tais recursos já se mostrou vantajoso em outros estudos [Blikstein 2013, Paparidis e Franco 2016, Queiroz e Sampaio 2016, Alves et al. 2018], pois têm grande potencial motivacional e agregam significado ao aprendizado. Os artefatos criados com tais componentes são bastante variados, sendo que é comum encontrar relatos envolvendo a programação de objetos móveis (carros, robôs, etc.) e o controle de outros tipos de atuadores (automação predial, agrícola, etc.).

<sup>1</sup>https://www.arduino.cc/

<sup>2</sup>https://github.com/SmartArduino/SZDOITWiKi/wiki/Arduino—ESPduino

A Internet das Coisas (do inglês *Internet of Things* – IoT) acrescenta novas possibilidades a este contexto, partindo da ideia de que sensores e atuadores dos mais variados tipos estão interligados em rede e podem, com isso, comunicar-se entre si para fins de compartilhamento de dados e controle [Gubbi et al. 2013]. Esse potencial tem motivado a exploração da IoT no contexto educacional, sob diversos pontos de vista [Moreira e Baranauskas 2017, Porter et al. 2017, Divitini et al. 2017, Moreira et al. 2018]. Pode-se distinguir trabalhos que exploram aspectos mais conceituais sobre a interconectividade, por meio de atividades "desplugadas", e outros que envolvem programação de dispositivos interconectados, utilizando plataformas e ferramentas com recursos para este fim.

A interconectividade, característica da IoT, alinha-se com a realidade "em rede" vivenciada pelas novas gerações, proporcionando a exploração de temas que se aproximem do dia a dia dos alunos. No entanto, principalmente em projetos que envolvem programação, permanece um desafio recorrente, relacionado às abstrações e linguagens a serem empregadas para expressar controle e comunicação de dados. Nesta direção, em projetos que integram hardware e software voltados à educação básica, há vantagens no uso de linguagens de programação visual, que simplificam a parte léxica e/ou sintática dos comandos, expressando-os como blocos que se encaixam como peças de um quebracabeça [Weintrop e Wilensky 2015]. Nesta linha, pode-se citar ferramentas como "DuinoBlocks for Kids"[Queiroz e Sampaio 2016], "Scratch for Arduino"<sup>3</sup> e "Ardublock"<sup>4</sup>, que se propõem a facilitar a programação com blocos para a plataforma Arduino, bastante utilizada em projetos que integram hardware e software.

Considerando este cenário de trabalhos relacionados, o presente trabalho segue uma linha de integração de ferramentas de hardware e de software para explorar noções de Computação associadas à Internet das Coisas, reunindo-as em um recurso focado na temática da irrigação e do monitoramento de uma horta (ou jardim) escolar. Escolheu-se este tema para permitir a exploração do ambiente no qual a escola e o aluno estão inseridos, de modo que seja possível visualizar, em um cenário real, a aplicabilidade e a utilidade da lógica de programação e dos componentes envolvidos. É comum encontrar esta temática em projetos usando a plataforma Arduino, porém, ao nosso conhecimento, esses projetos não costumam explorar aspectos de comunicação pela Internet, característicos da IoT, e que são o principal diferencial do HortaDuino.

# 3. Projeto HortaDuino

O HortaDuino, como mencionado anteriormente, e recurso que integra ferramentas de ´ hardware e de software para explorar noções de Computação associadas a IoT, com a temática da irrigação e do monitoramento de uma horta ou jardim escolar. No esquema da Figura 1 esta sintetizada a estrutura e o funcionamento do recurso proposto. Neste ´ esquema, estão representados os recursos de hardware e software utilizados, bem como as conexões entre eles.

### 3.1. Sensores e Controle

Na Internet das Coisas, a utilização de sensores é um aspecto marcante, já que estes são os responsáveis por capturar os dados do ambiente, permitindo que parâmetros como

<sup>3</sup>http://s4a.cat/index.html

<sup>4</sup>http://blog.ardublock.com/

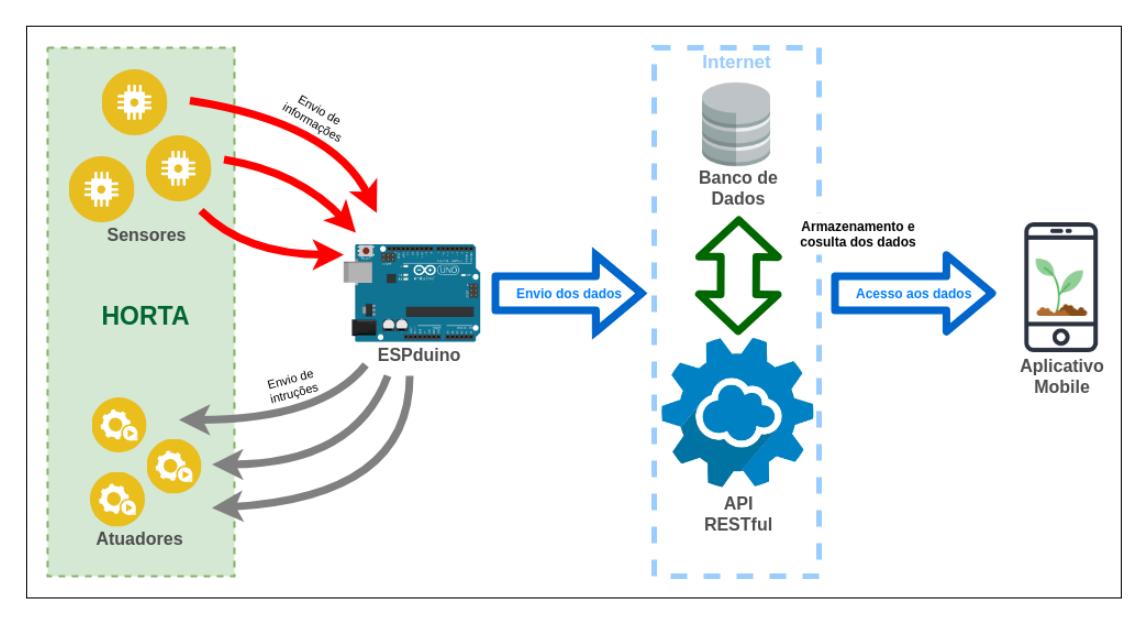

**Figura 1. Diagrama da estrutura arquitetural do HortaDuino.**

umidade do solo, luminosidade e temperatura sejam observados e possam ser enviados a um dispositivo responsável pelo controle do sistema (neste caso, o ESPduino). Um exemplo de sensor utilizado neste tipo de projeto é o higrômetro, medidor de umidade do solo. Além dos sensores, fazem parte desse tipo de projeto os atuadores, responsáveis por realizar as ações que modificam o estado ou as condições do ambiente, como é o caso da válvula solenoide utilizada para ativar ou desativar o fornecimento de água para as mangueiras de irrigação no HortaDuino. Visando favorecer a replicação deste trabalho, a sistemática da escolha dos componentes de hardware utilizados está documentada e acessível em um repositório público<sup>5</sup>.

Na organização estrutural do HortaDuino, o ESP duino desempenha o papel de centralizar o controle tanto dos sensores quanto dos atuadores. Escolheu-se o ESPduino principalmente por seu hardware com integração a rede sem fio, que exigiria um componente adicional se fosse usada a plataforma Arduino. As ações de controle são descritas por algoritmos na linguagem de programação adotada pela plataforma. Neste trabalho, adotou-se a plataforma Ardublock, possibilitando que o controle seja programado por meio de uma linguagem visual por blocos (Figura 2). Esta plataforma, entretanto, não possuía blocos que facilitassem a expressão da comunicação pela rede sem fio. Assim, neste trabalho, implementou-se uma modificação no código do Ardublock, conforme será apresentado na seção seguinte.

# 3.2. Comunicação e Armazenamento dos Dados

A comunicação e armazenamento dos dados externamente, pela Internet, apresenta-se como um dos diferenciais deste trabalho. De fato, isso viabiliza que alunos explorem possibilidades quanto ao aproveitamento e aplicação dos dados coletados, fator esse não comumente explorado por iniciativas semelhantes. Desta forma, para possibilitar o monitoramento da horta ou jardim, faz-se necessario que os dados coletados pelos sensores e ´ as instruções enviadas aos atuadores estejam acessíveis em outros ambientes.

<sup>5</sup>https://github.com/hortaduino

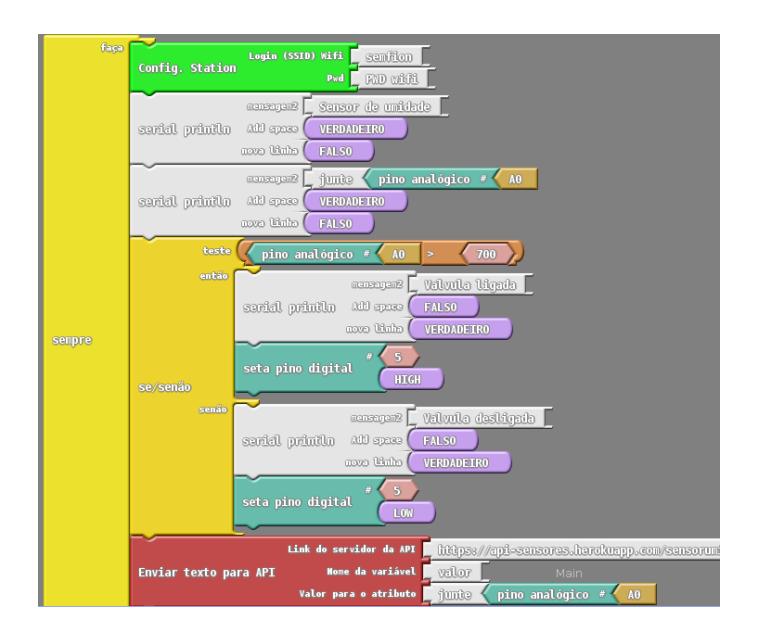

**Figura 2. Estrutura de algoritmo com blocos para o ESPduino.**

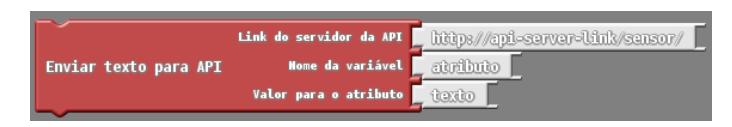

**Figura 3. Bloco de requisições HTTP para envio de dados textuais.** 

A estrategia utilizada neste trabalho baseia-se no envio dos dados, habitualmente ´ centralizados no ESPduino, para uma base de dados externa por meio do acesso a uma API RESTful, tecnologia escolhida por possibilitar uma interface comum de acesso por dispositivos distintos. A comunicação entre o ESP duino e a API é realizada por meio de requisições HTTP. Esse recurso foi incorporado à plataforma Ardublock como um novo bloco destinado a essa comunicação. Na Figura 3, apresenta-se um exemplo de uso do novo bloco, para envio de uma requisição com dados textuais. Esse bloco abstrai detalhes da comunicação, deixando visível apenas o endereço do servidor e atributos sobre os dados a serem enviados.

# 3.3. Aplicativo Móvel

Para demonstrar uma das possíveis aplicações e uso dos dados coletados da horta, o HortaDuino inclui um exemplo de aplicativo de monitoramento que acessa as informações armazenadas na base de dados online e as utiliza para apresentar algumas informações sobre o estado da horta, Assim como para o ESP duino, o aplicativo faz uso da programação com blocos (Figura 4) por meio da plataforma Thunkable<sup>6</sup>, uma ferramenta para o desenvolvimento de aplicativos móveis para os sistemas operacionais Android e iOS.

A ideia central do desenvolvimento desse aplicativo é fornecer um exemplo que possa ser usado pelos alunos, como base para novas ideias para o monitoramento da horta, instigando-os a observarem a associação do estado do ambiente com os dados coletados pelos sensores. Além disso, o desenvolvimento de um aplicativo é uma proposta atrativa

<sup>6</sup>https://thunkable.com/

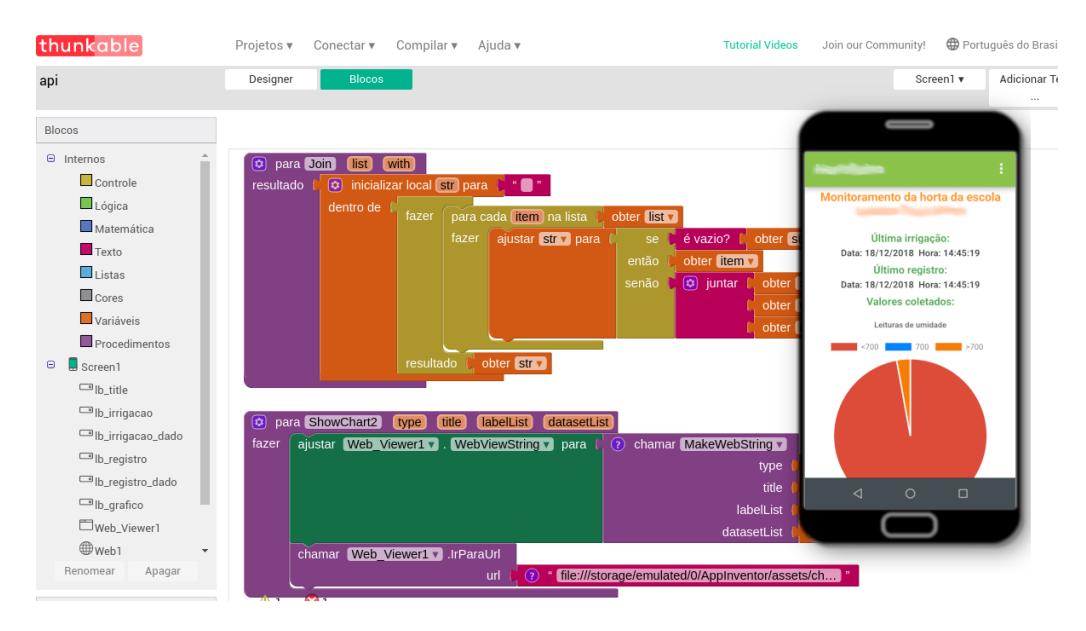

**Figura 4. Aplicativo de exemplo criado utilizando a plataforma Thunkable.**

aos alunos, pois propicia que os mesmos possam exercitar sua criatividade em ideias de melhorias, ou novas formas de apresentar os dados de monitoramento, através de seus próprios dispositivos.

# 4. Implantação e Resultados

O projeto HortaDuino foi desenvolvido na Universidade Federal de Santa Maria e implantado na Escola Marista Santa Marta, localizada no município de Santa Maria – RS. Esta escola foi parceira da Universidade na idealização do projeto e possui experiência na oferta de oficinas de robótica educacional a seus alunos, usando por exemplo o ambiente Ardublock. No entanto, a escola ainda não havia explorado uma temática relacionada a Internet das Coisas, sendo a interconectividade um grande diferencial para as ativida- ` des. Assim, decidiu-se que a intervenção na escola seria focada nesse aspecto, oferecendo subsídios para posterior exploração da proposta entre professores e alunos. Para isso, a intervenção ocorreu em dois encontros: o primeiro destinado à instalação do sistema e o segundo com o objetivo de demonstrar a proposta do projeto.

O primeiro encontro foi acompanhado por um professor da escola, que intermediou a intervenção nas instalações físicas da escola. A implantação do sistema de irrigação e monitoramento durou cerca de 4 horas. O local escolhido foi um canteiro com flores proximo a uma quadra de esportes da escola, que atendeu ao requisito de proximidade de ´ pontos de acesso à rede elétrica, hidráulica e de comunicação de dados (acesso à Internet sem fio). Optou-se por não envolver alunos neste encontro, dada a estimativa de um tempo relativamente longo.

O segundo encontro ocorreu após uma semana da implantação do sistema, período durante o qual o sistema se manteve coletando dados e irrigando o canteiro. Participaram tanto alunos (39 participantes na faixa etária de 12 a 14 anos) quanto professores (3 participantes). Esse segundo encontro durou 2 horas e foi dividido em 4 momentos: apresentação da proposta, demonstração do sistema instalado, realização de uma atividade "desplugada" e avaliação da aceitação da proposta.

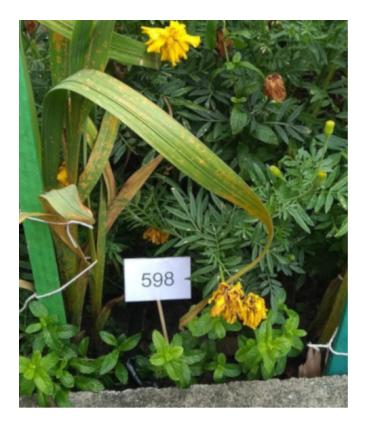

(a) Plaquinha disposta no canteiro.

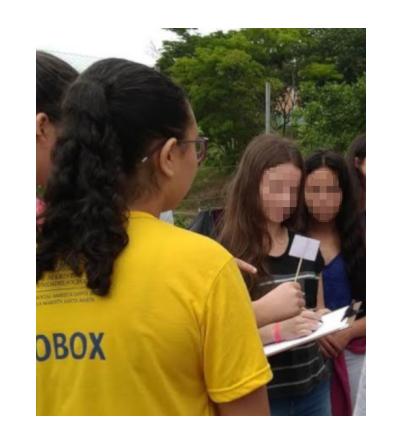

(b) Grupo 2 realizando as anotações.

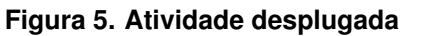

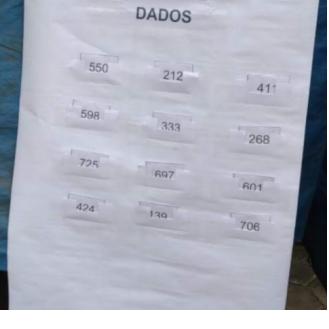

BANCO DE

(c) Cartaz simbolizando "banco de dados".

A apresentação feita no segundo encontro enfatizou junto aos alunos que a Computação está presente em seus cotidianos de várias maneiras e que, por meio da programação, é possível que eles transformem o ambiente a sua volta, como por exemplo, a horta escolar. Mais do que isso, salientou-se que a interconexao entre os diversos ˜ dispositivos e componentes traz consigo muitas possibilidades a serem exploradas. Logo em seguida, os alunos, divididos em pequenos grupos, conheceram os detalhes do projeto de irrigação e monitoramento implantado no canteiro da escola. Para cada grupo, foi realizada a explicação de como todos os componentes do projeto interagem e constituem o sistema, demonstrando como tudo funciona na prática.

### 4.1. Realização de atividade desplugada

Atividades "desplugadas" sobre Computação têm se popularizado, constituindo dinâmicas úteis para promover a compreensão de conceitos e o engajamento dos alunos [Bezerra 2014, Bell 1999]. Usando essa ideia, a atividade na escola teve como objetivo explorar conceitos centrais ao funcionamento do sistema irrigação e monitoramento da horta, desde a coleta de dados pelos sensores até o armazenamento dos valores coletados em uma base de dados *online*. Para a realização da atividade, os 39 alunos participantes foram distribuídos em 3 grupos: Grupo 1 (sensores), Grupo 2 (ESPduino) e Grupo 3 (base de dados).

Os integrantes do Grupo 1 tinham como tarefa coletar placas distribuídas sobre o canteiro (Figura 5(a)), contendo números representando valores medidos pelo higrômetro. Após coletar uma placa, cada integrante do grupo deveria então levá-la até o Grupo 2. Os alunos do Grupo 2 (Figura 5(b)), representando o ESPduino, recebiam as placas entregues pelos membros do Grupo 1 e logo em seguida aplicavam um teste lógico no valor recebido. Esse teste verificava se o valor da placa era maior ou menor um dado valor, simulando assim o teste realizado no ESP duino para verificar se o solo está seco ou úmido. Após o teste, um membro do grupo então encaminhava a placa para o Grupo 3, que colava a placa em um cartaz, simulando o "armazenamento" do dado no "banco de dados" (Figura  $5(c)$ ). Ao final da atividade, discutiu-se então a importância de cada um dos 3 grupos no processo, relacionando-os com os componentes do sistema.

#### 4.2. Avaliação da aceitação dos alunos

Para avaliar a aceitação dos alunos, utilizou-se uma adaptação do Self Assessment Mani*kin* [Bradley e Lang 1994, Betella e Verschure 2016], que é uma técnica não-verbal amplamente usada para medir a reação afetiva de pessoas frente a estímulos. Ao final da atividade desenvolvida no segundo encontro, cada aluno foi convidado a responder um questionário contendo três perguntas. A primeira referia-se ao grau de satisfação do aluno com a atividade, já a segunda remetia ao grau de **motivação** do aluno em aprender mais sobre as atividades realizadas. Para responder a essas duas perguntas, o aluno deveria marcar um rosto que mais demonstrava sua resposta para a pergunta, dentre as 5 opções apresentadas. Seguindo a proposta adaptada do Self Assessment Mani*kin* [Bradley e Lang 1994], cada rosto ilustrado representava uma reação diferente, variando em uma escala de 1 (muito negativa) a 5 (muito positiva). As respostas dos 39 alunos para as perguntas sobre satisfação e motivação podem ser visualizadas, respectivamente, nas Figuras 6(a) e 6(b).

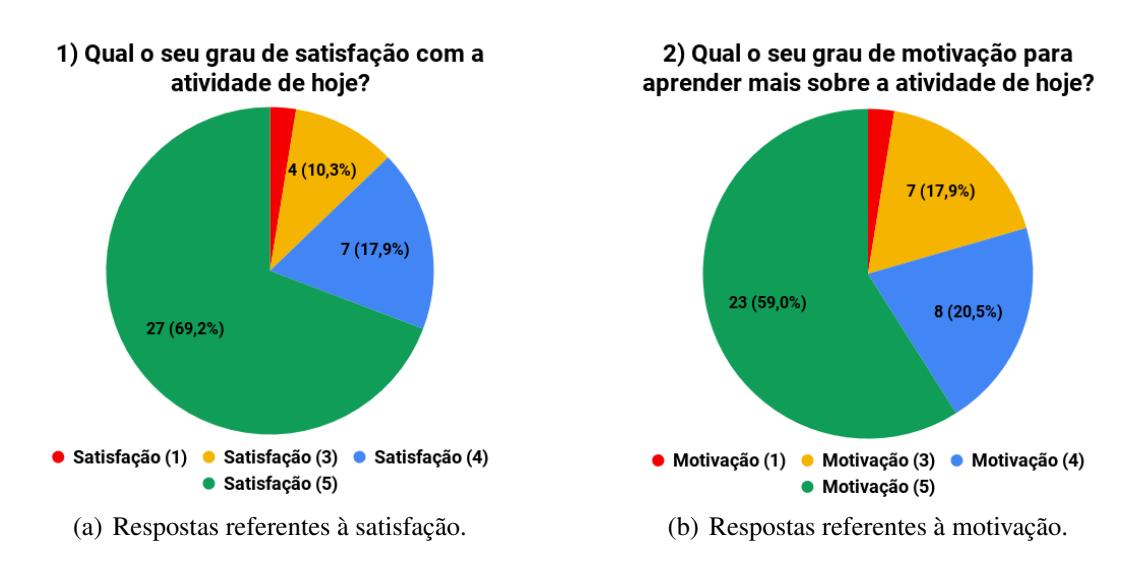

**Figura 6. Resultados para as perguntas sobre satisfação e motivação.** 

Como pode ser observado em ambos os gráficos, houve predomínio de reações positivas tanto para a satisfação como para a motivação. Para a pergunta sobre satisfação, registrou-se reações positivas (4 ou 5) em 87,1% das respostas. Para a pergunta sobre a motivação, registrou-se um total de 79,5% de reações positivas (4 ou 5). Tais resultados indicam que a proposta foi bem aceita por parte dos alunos e, além disso, mostra que muitos deles possuem interesse em aprender mais sobre o sistema.

A terceira e última pergunta do questionário era um campo livre, para que os alunos pudessem deixar um recado, apontar o que gostaram ou não gostaram, entre outras considerações. As respostas, novamente, foram bastante positivas e em sua maioria são elogios sobre a atividade e relatos sobre o quanto foi aprendido com a iniciativa. Um único aluno registrou reações negativas nas primeiras perguntas, mas infelizmente não indicou o motivo no campo livre. Um professor da escola estimou que poderia se tratar de um aluno que já possuía conhecimentos mais avançados de programação, e que portanto teria ficado desestimulado com a abordagem introdutória.

# 5. Considerações Finais

Neste trabalho, explorou-se a integração de hardware e software para abordagem de noções de Computação associadas à Internet das Coisas, em torno da temática da irrigação e do monitoramento de uma horta escolar. Construiu-se um recurso estruturado a partir de componentes programáveis com linguagem visual, seguindo uma tendência atual. Como principal diferencial do trabalho, está a exploração da interconectividade entre os componentes, em um cenário real que faz parte do dia a dia de ambientes escolares.

Com a implantação e apresentação do sistema em uma escola de educação básica, pôde-se confirmar que o recurso é capaz de motivar alunos a aprender mais sobre o assunto. De fato, vários alunos que participaram das atividades na escola teceram questionamentos e sugestões sobre como o sistema poderia evoluir e se comportar a mais longo prazo. Embora a intervenção na escola não tenha se adentrado em questões de programação, o recurso se presta a explorações futuras nessa direção, uma vez que se apoia em ambientes e linguagens comumente utilizados em oficinas de robotica. ´

Dada a aceitação obtida nessa primeira implantação e visando a replicação da proposta para outras escolas, todo o trabalho realizado foi documentado e disponibilizado em um repositório público: https://github.com/hortaduino. Esta documentação contempla de forma detalhada o processo de seleção das ferramentas de hardware e de software, a escolha dos materiais para a implantação na horta e seus respectivos valores, a explicação do funcionamento da proposta e um passo-a-passo de como implantar o recurso em uma horta escolar, em linguagem acessível para públicos de diferentes níveis de conhecimento no assunto.

# 6. Agradecimentos

Agradecemos à Escola Marista Santa Marta, pela parceria e disponibilização do ambiente para que fosse possível o desenvolvimento deste trabalho. Agradecemos, também, aos professores e tutores do programa extensionista "Clube de Computação para o Público do Ensino Médio e Fundamental" da Universidade Federal de Santa Maria, pelo auxílio nas atividades desenvolvidas durante as visitas a Escola Marista Santa Marta. `

### **Referências**

- Alves, M. L., de Freitas Costa, J. R., Sousa, P. M. S., da Silva Lopes, P. R., e Bezerra, C. I. M. (2018). Um Relato de Experiência: Ensinando Robótica por Meio de Microcontroladores em uma Escola Profissional de Ensino Medio. In ´ *Anais do Workshop sobre*  $Educação$  *em Computação* (WEI).
- Bell, T., W. I. F. M. (1999). *Computer Science Unplugged: Off-Line Activities and Games for All Ages.* Disponível em: http://csunplugged.org.
- Betella, A. e Verschure, P. F. M. J. (2016). The affective slider: A digital self-assessment scale for the measurement of human emotions. *PLoS One*, 11(2).
- Bezerra, F. (2014). Bem mais que os bits da computação desplugada. In  $3^{\circ}$  *Congresso Brasileiro de Informática na Educação (CBIE 2014).*
- Blikstein, P. (2013). Gears of our childhood: Constructionist toolkits, robotics, and physical computing, past and future. In *Proceedings of the 12th International Conference*

*on Interaction Design and Children*, IDC '13, pages 173–182, New York, NY, USA. ACM.

- Bordini, A., Avila, C. M. O., Weisshahn, Y., da Cunha, M. M., da Costa Cavalheiro, S. A., Foss, L., Aguiar, M. S., e Reiser, R. H. S. (2016). Computação na educação básica no Brasil: o estado da arte. *Revista de Informática Teórica e Aplicada*, 23(2).
- Bradley, M. M. e Lang, P. J. (1994). Measuring emotion: the Self-Assessment Manikin and the semantic differential. *Journal of behavior therapy and experimental psychiatry*, 25(1):49–59.
- Divitini, M., Giannakos, M. N., Mora, S., Papavlasopoulou, S., e Iversen, O. S. (2017). Make2Learn with IoT: Engaging children into joyful design and making of interactive connected objects. In *Proceedings of the 2017 Conference on Interaction Design and Children*, IDC '17, pages 757–760.
- Fagin, B. e Merkle, L. (2003). Measuring the effectiveness of robots in teaching computer science. In *Proceedings of the 34th SIGCSE Technical Symposium on Computer Science Education*, SIGCSE '03, pages 307–311, New York, NY, USA. ACM.
- Gubbi, J., Buyya, R., Marusic, S., e Palaniswami, M. (2013). Internet of Things (IoT): A vision, architectural elements, and future directions. *Future Generation Computer Systems*, 29(7):1645–1660.
- Moreira, C., Maschio, E., e Pereira1, R. (2018). Desenvolvimento do Pensamento Computacional com o Uso de Internet das Coisas . In *Anais dos Workshops do VII Congresso Brasileiro de Informatica na Educac¸ ´ ao (WCBIE 2018) ˜* .
- Moreira, E. A. e Baranauskas, M. C. (2017). Alice das Coisas: entendendo a comunicação entre objetos na construção de ambientes de aprendizagem. In Anais do XXVIII  $S$ *impósio Brasileiro de Informática na Educação (SBIE 2017).*
- Paparidis, O. S. e Franco, M. E. (2016). Plataforma Arduino como apoio ao ensino de programação no curso de Técnico em Informática integrado. In *Anais do Workshop*  $sobre$  *Educação em Computação* (WEI).
- Porter, J. R., Morgan, J. A., e Johnson, M. (2017). Building automation and IoT as a platform for introducing STEM education in K-12. In *2017 ASEE Annual Conference & Exposition*, Columbus, Ohio. ASEE Conferences.
- Queiroz, R. L. e Sampaio, F. F. (2016). DuinoBlocks for Kids: um ambiente de programação em blocos para o ensino de conceitos básicos de programação a crianças do Ensino Fundamental I por meio da Robótica Educacional. In *Anais do Workshop*  $sobre$  *Educação em Computação* (WEI).
- Weintrop, D. e Wilensky, U. (2015). To block or not to block, that is the question: Students' perceptions of blocks-based programming. In *Proceedings of the 14th International Conference on Interaction Design and Children*, IDC '15, pages 199–208, New York, NY, USA. ACM.
- Wing, J. M. (2006). Computational thinking. *Commun. ACM*, 49(3):33–35.